# **Worms 2**

## **Spiel-Infos**

Als Teil der [Worms](https://mwohlauer.d-n-s.name/wiki/doku.php?id=games:worms)-Reihe, ist Worms 2 eben das zweite Spiel, das den Namen trägt. Es ist im Vergleich zu seinem Vorgänger wesentlich ausgereifter, glänzt aber noch nicht mit heute alltäglichen Features, wie einstellbarer Bildschirm-Auflösung. Im Singleplayer hat mir dieses Spiel verdammt viel Spaß bereitet. Unter anderem deshalb, weil man alle Waffen irre rauf drehen kann. Der Zielangriff (gibt's neben dem Luftangriff) z. B. ist einfach nur scheiß geil, aber bereits in [Worms World Party](https://mwohlauer.d-n-s.name/wiki/doku.php?id=games:worms_world_party) wieder raus gefolgen.

### **Installation**

#### **Win 9x/ME**

Im Prinzip ganz einfach: Installieren, ggf. Crack drüber, fertig. Den Crack kann man sich auch sparen, wenn man damit leben kann, immer die CD bzw. das Image eingelegt zu haben.

#### **Win 7**

Die klassische Installation hält unter Win 7 von Image gewisse Fallstricke bereit. Mit der CD geht alles bestens, aber die will man ja nicht ständig eingelegt haben. Zunächst ein mal kann man das Spiel zwar über Daemontools installieren, aber spielen geht nicht ohne Crack. Denn er sucht auf dem ersten Laufwerk nach der CD. Das ist im Normalfall das echte Laufwerk, nicht das Imagelaufwerk. Dort findet er sie dann natürlich nicht und verweigert den Start. Jetzt könnte man noch mit den Laufwerksbuchstaben spielen, also das Image-Laufwerk als erstes Laufwerk einstellen, was aber auch nichts bringt. Wenn man vom Image-Laufwerk eine Runde zu starten versucht, stürzt das Spiel dann einfach ab. Es bleibt einem also nichts anderes übrig, als das Spiel von gebrannter CD(-RW) zu installieren und zu spielen (dann hat man auch die Musik dazu), oder den Crack anzuwenden (dann hat man aber keine Musik). Hier eine Schritt-für-Schritt Anleitung:

- 1. Installation wie gewohnt durchführen, dabei voll installieren
- 2. Ordnerinhalt von DATA auf der CD/dem Image ins data-Verzeichnis der Worms-Installation kopieren
- 3. Crack besorgen und entpacken
- 4. \*.reg-Datei ausführen. Dieser Eintrag muss für jeden Benutzer, der das Spiel spielen will, noch ein mal unter dessen Account angewendet werden. Also am besten das File im Spiel-Verzeichnis liegen lassen, damit andere es auch benutzen können.
- 5. frontend.exe aus dem Crack-Ordner ins Spieleverzeichnis kopieren

Mit der [gog-Version](http://www.gog.com/game/worms_2) geht es übrigens ohne Cracks & Co., allerdings dann halt auch ohne Netzwerk-Multiplayer. Die ist dann allerdings auch auf Englisch.

### **Grafik**

Wie schon gesagt, kann man die Auflösung des Spiels nicht verändern. Es hat immer 1024×768. Wenn man das bei Breitbild-Monitoren nicht als verzerrt sehen will, muss man ggf. in den Grafiktreibereinstellungen oder am Monitor die entsprechenden Einstellungen setzen, dass 4:3-Bilder auch als 4:3 dargestellt werden, mit schwarzen Rändern.

Die Farben sind unter Win 7 allerdings an ein paar Stellen nicht richtig. Das Problem und die Lösung ist auf der Seite [Explorer-Hack](https://mwohlauer.d-n-s.name/wiki/doku.php?id=games:explorer-hack) beschrieben. Die Spiele-Binary, die gestartet werden sollte, ist die frontend.exe.

# **Netzwerk**

Eigentlich hat das originale Worms 2 einen Netzwerkmodus. Bei Tests mit zwei Windows 98 SE Rechnern, die bei anderen Spielen Erfolge ermöglichten, haben sich die identischen Installationen aber gegenseitig nicht im LAN gefunden. Noch schlimmer ist die GOG-Version. Bei dieser wurde der LAN-Modus einfach kurzerhand ganz gestrichen, sodass nur noch [Hotseat](https://mwohlauer.d-n-s.name/wiki/doku.php?id=games:hotseat) möglich ist.

#### [Zurück zur Games-Datenbank](https://mwohlauer.d-n-s.name/wiki/doku.php?id=games:gamesdatenbank)

From: <https://mwohlauer.d-n-s.name/wiki/>- **mwohlauer.d-n-s.name / www.mobile-infanterie.de**

Permanent link: **[https://mwohlauer.d-n-s.name/wiki/doku.php?id=games:worms\\_2&rev=1451781654](https://mwohlauer.d-n-s.name/wiki/doku.php?id=games:worms_2&rev=1451781654)**

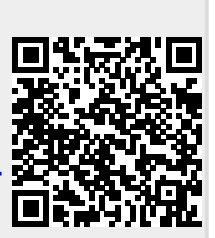

Last update: **2016-01-25-13-24**